# GÉREZ VOS CONTENEURS AVEC LE DOCKER COMPOSE

## Introduction

Docker Compose est un outil définiment tramptortednent de vos conteneurs et extécuter des applications Docker à conteneurs multiples . La config se fait à partir d'un fichier YAML, et ensuite, avec unerészeeutle con démarrez tous vos conteneurs de votre configuration .

## Installation du docker-compose

Docker Compose n'est pas installé par défaut et s'appuie sur le fonctionner. Au jour d'aujourd'hui, la dernière version de Do 1.24.0.

Voici la procédure à suiéléchearge ro Docker Compose sous un environnement Linux :

sudo curl -L "https://github.com/docker/compose/releases/download/1.24.0/docker-compose-\$(uname -s)-\$(uname

sudo chmod +x /usr/local/bin/docker-compose

sudo ln -s /usr/local/bin/docker-compose /usr/bin/docker-compose

#### Vérifiez ensuite votre installation :

docker-compose --version

Si vous n'avez pas d'erreur, alors vous pouvez poursuivre la lect

## Définition des besoins du Docker Compose et amélioration du Dockerfile

Le but de cet article est d'améliorer notre ancienne applicatio nous allons séparer le conteneur de notre application web par ra de notre base de données.

Au préalable, commencez par télécharger le[s](https://devopssec.fr/documents/docker/docker-compose/sources.zip) sources[ic](https://devopssec.fr/documents/docker/docker-compose/sources.zip)ident proj désarchivez ensuite le projet.

### Amélioration du Dockerfile

Profitons de cet article pour améliorer le Dockerfile de réduisant son nombre d'instructions. Pour cela, on se bas image.

#### **Conseil**

Si vous souhaitez conteneuriser une application assez co conseille de toujours foui[Hub Doc](https://hub.docker.com)ker entin de savoir si une i officielle de l'application existe déjà.

En cherchant dans le Hub Docker, j'ai pu dénicher l notamment :

- Uneimage officielleavenople tag 7-apache
- Uneimage officielle mysql

Une fois que j'ai trouvé les bonnes images, je peux alors m'attaq du Dockerfile.

Pour le moment, nous utiliserons ce Dockerfile seulement image avec une couche OS, Apache et Php sans implémente base de données. Cette image se basera sur l'image officiel apache qui vient déjà avec un OS (distribution Debian). Conce nous l'utiliserons plus tard dans notre docker-compose.yml.

Dans le même dossier que vous avez désarchivé, créez un mettez dedans le contenu suivant :

FROM php:7-apache LABEL version="1.0" maintainer="AJDAINI Hatim # Activation des modules php RUN docker-php-ext-install pdo pdo\_mysql WORKDIR /var/www/html

Buildez ensuite votre image avec la commande suivante :

docker build -t myapp .

### Les besoins pour notre Docker Compose

Avant de créer notre fichier docker-compose.ymdéfiniriles faut comportements de nos conteneurs .

Nos besoins pour le conteneur de la base de données

On va débuter par la récolte des besoins du conteneur de la ba celle-ci, il nous faudra :

- · Un fichier sql pour créer l'architecture de notre base de donn
- Un volume pour stocker les données.

Avant de foncer tête baissée dans la création/modification d toujours important de vérifier avant ce queagoubopkoepobleblade [l'image m](https://hub.docker.com/_/mysql)ysen lisant sa description, les informations qui m'or sont ses variables d'environnements qu'on peut surcharger, notam

- · MYSQL\_ROOT\_PASSWORD pécifie le mot de passe qui sera défini po  $M y S Q L$  roclest une variable obligatoire ).
- · MYSQL\_DATABASE spécifie le nom de la base de données à créer de l'image.
- · MYSQL USER e MYSQL PASSWORD : utilisées conjointement pour nouvel utilisateur avec son mot de passe. Cet utilisateur se autorisations de super-utilisateur pour la MYSQL\_DATABASEnées

Ces variables d'environnements vont nous aider à créer une pai de notre base de données.

Dans la description de l'image mysql, il existe une autre Lorsqu'un conteneur mysql est démarré, il exécutera d extensiosh, sql esql.gz qui se trouver/docker-entrypoint-initdb.d . Nous allons profiter de cette information poarticles.sql oser (disponible dans les sources téléchargée/docker-entrypoint-initdb.d afin de créer automatiquement notre table SQL.

### Nos besoins pour le conteneur de l'application web

Concernant le conteneur de l'application web, nous aurons besoin

- Une communication avec le conteneur de la base de données.
- Un volume pour stocker les sources de l'application web.

Me concernant la seule information utile dan sala ages Dropkionn Houeb [de l'image](https://hub.docker.com/_/php), pest qu'il est possible d'installer et d'activer les mo conteneur php avec la docker-php-ext-instellest la command utilisée dans notre Dockerfile afin d'activer le module pdo et pdo\_mysql).

Lancer les conteneurs sans le docker-compose

Histoire de vous donner une idée sur la longuedocker russammsmand utiliser le fichier docker-compose.yml. Je vais alors l'util différents conteneurs de notre application.

Premièrement je vais vous dévoiler, deux nouvelles option docker r<mark>un</mark>

- -e : définit/surcharge des variables d'environnement
- . --link : ajoute un lien à un autre conteneur afin de les fa entre eux.

Voici à quoi va ressembler loocker anpoloeurchéantion du conteneur de la base de données :

```
docker run -d -e MYSQL_ROOT_PASSWORD='test' \
-e MYSQL_DATABASE='test' \
-e MYSQL_USER='test' \
```
-e MYSQL\_PASSWORD='test' \ --volume db-volume:/var/lib/mysql \ --volume \$PWD/articles.sql:/docker-entrypoint-initdb.d/articles.sql \ --name mysql\_c mysql:5.7

Voici à quoi va ressembler loocker anpoloeur chéantion du conteneur de l'application web

docker run -d --volume \$PWD/app:/var/www/html -p 8080:80 --link mysql\_c --name myapp\_c myapp

Dans cet exemple, on peut vite remarquer q docker commande assez longues et par conséquent elles ne sont pas assez lisible à lancer cette commande pour chaque nouveau démarrage de vous aurez aussi à gérer vos différents conteneurs séparé raisons, que nous utiliserons le fichier dockecendualisendase.yml gestion de nos multiples conteneurs d'une application Docker depuis un seul fichier . Dans notre cas il va nous perméture et définities services, les volumes et la mise en relation des différents conteneurs de notre application.

## Création du docker-compose

### Contenu du docker-compose

Commencez d'abord par créer un fichiedocker-compose.yml. le ensuite copiez collez le contenu ci-dessous. Par la suite, plus ba vous fournir les explications des différentes lignes de ce fichier :

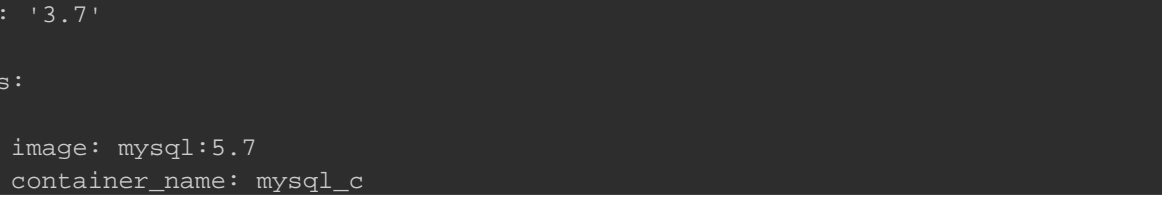

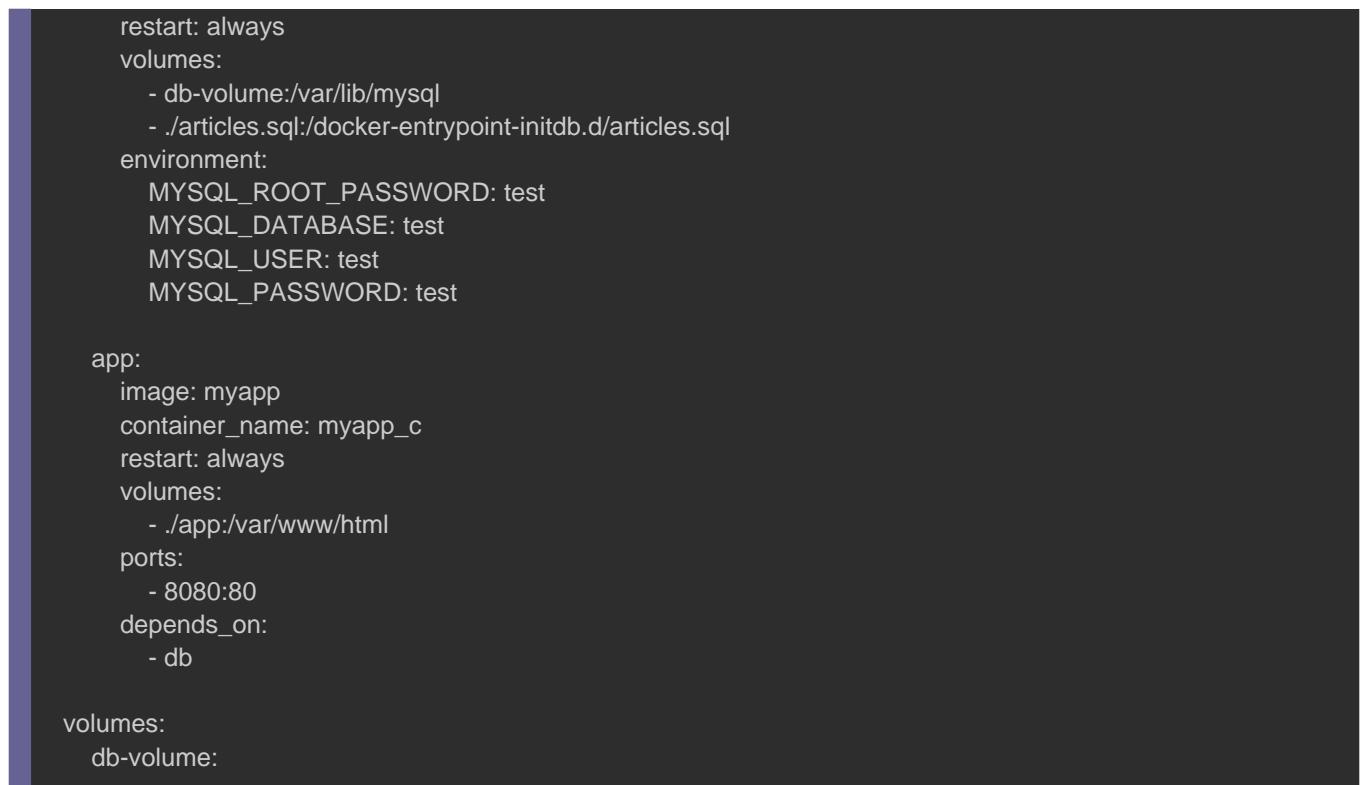

### Explication du fichier docker-compose.yml

#### version: '3.7'

Il existe plusieurs versions rétrocompatibles pour le format (voicillate des versions de Docker Compose selon la versDansmote mon cas je suis sous la version 18.09.7 du moteur Docker, donc

#### services:

Dans une application Docker distribuée, différentes parties appeléservices . Les services ne sont en réalité que des contene cas nous aurons besoin d'un service pour notre base de donné notre application web.

db: image: mysql:5.7 container\_name: mysql\_c restart: always volumes: - db-volume:/var/lib/mysql - ./articles.sql:/docker-entrypoint-initdb.d/articles.sql environment: MYSQL\_ROOT\_PASSWORD: test MYSQL\_DATABASE: test MYSQL\_USER: test MYSQL\_PASSWORD: test

Dans cette partie, on crée un sobvicce nommére indique au mo Docker de procéder comme suit :

1.Se baser sur l mysql:5.7

 $2.$  Nommer le contemysql\_c

- 3.Le restart: alwayésmarrera automatiquement le conteneur redémarrage du serveur
- 4. Définir les volumes à créer et utiliser (un automatiquement notre fichier sql et un autre pour sauvega de la base de données)

5.Surcharger les variables d'environnements à utiliser

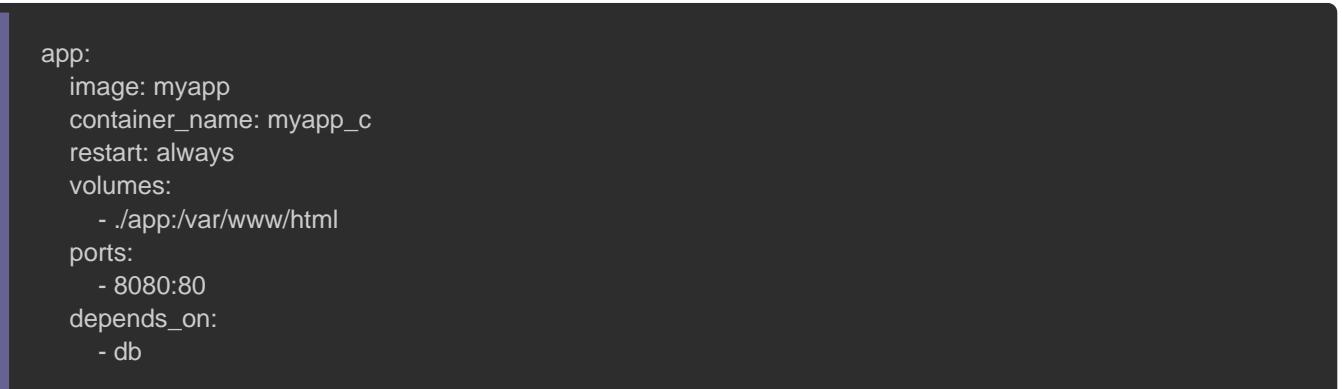

Ici, on crée un serviapp no**C**heméservice indique au moteur De procéder comme suit :

- 1.Se baser sur l'image myapp n moéue'on avait construit depuis Dockerfile
- $2.N$ ommer le contemyapp\_c
- 3.Le restart: alwayésmarrera automatiquement le conteneur redémarrage du serveur
- 4.Définir les volumes à créer et à utiliser pour sauvegarder application
- 5.Mapper le port 8080 sur le port 80
- 6. Le depends on dique les dépendances app . s 6 exsice épendances vont provoquer les comportements suivants :
	- o Les services démarrent en ordre de dépendance. D servidb est démarré avant lappervice
	- o Les services s'arrêtent selon l'ordre de dépendance. serviapp est arrêté avant Idb; ervice

volumes: db-volume:

Enfin, je demande au moteur Docker de me créer db-volume me no c'est le volume pour stocker les données de notre base de donné

Lancer l'application depuis docker-compose.yml

Pour être sur le même pied d'estale, voici à quoi doit ressemble

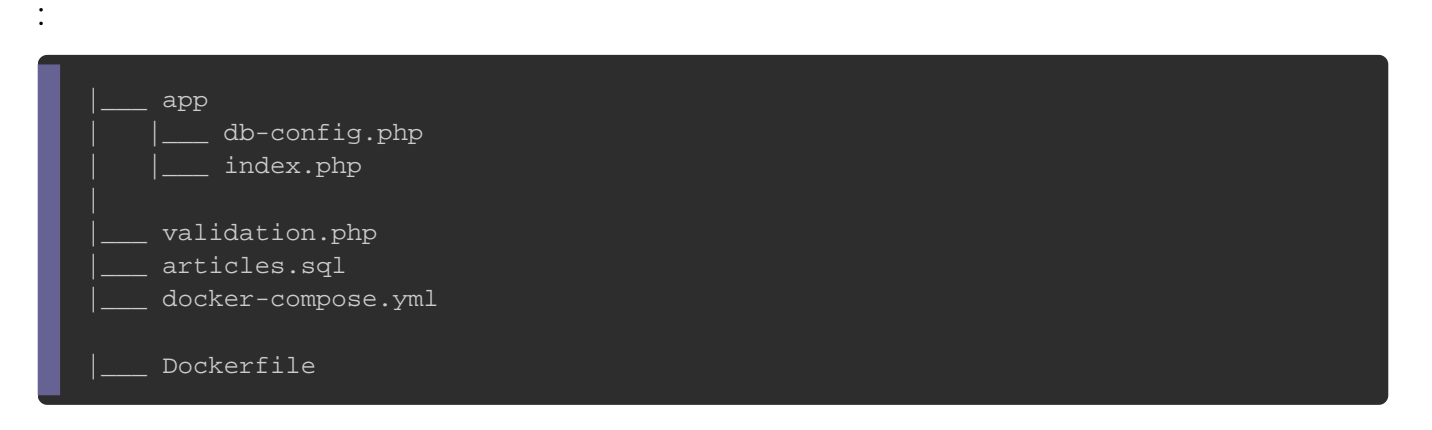

Placez vous au niveau du dossier qui contient le fichier Ensuite lancez la commande sexécuteentes servoices du dockercompose.yml :

docker-compose up -d

Ici l'opt-d' nperme texéduter les conteneur du Docker compose en arrière-plan

Si vous le souhaitez, wérifier le polé marrage des conteneurs issus du docker-compose.yml :

docker ps

Résultat :

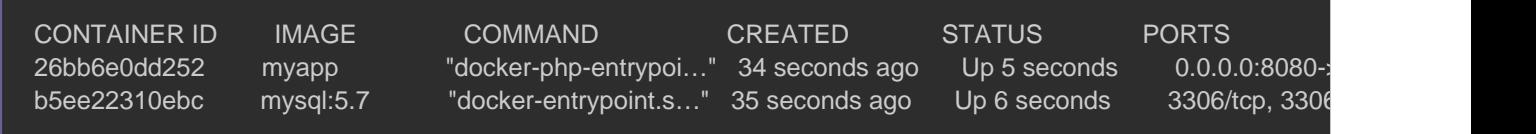

Pour seulemister tles conteneurs du docker-compose.yml, il suffit d'exécuter

commande suivante :

docker-compose ps

Résultat :

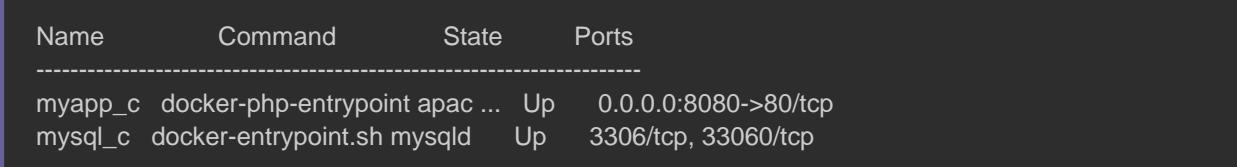

Si jamais vos conteneurs ne sont UP as alobaénsfieez lesétoagos des

services de votre Docker Compose en tapant la commande suivante :

docker-compose logs

Si tout c'est bien passé, alors visitehttp:/p/agoealshubistante @0680/ ous obtiendrez le résultat suivant :

Remplissez le formulaire de Ituapplesicoantenneurs deut dockercompose.yml , avec la commande suivante :

docker-compose kill

Relancez ensuite vos services, et vous verrez que vos don sauvegardées.

### Détails de la communication inter-conteneurs dans les sources de l'application

Je ne vais pas trop rentrer dans les détails sur la partie réseau article qui sera dédié à cette partie. Mais sachez juste qu'un r par défaut, plus précisément c'est l'inip addr show dockerest un réseau qui permet une communication entre les différents conteneurs . Don des conteneurs possèdent par défaut une adresse ip . Vous pouvez récolter ce

docker inspect -f '{{.Name}} - {{range .NetworkSettings.Networks}}{{.IPAddress}}{{end}}' \$(docker ps -aq)

information grâce à la commande suivante :

Résultat :

```
/myapp_c - 172.18.0.2
/mysql_c - 172.18.0.3
```
Pour faire communiquer notre application web avec la base de utiliser dans le conteneur de l'app web soit l'ip, db e) now mled un comervi du conteneu mysql c ) de la base de données.

Si vous ouvrez le db-config.php dans le doapp eralors vous verrez la li suivante :

const DB\_DSN = 'mysql:host=mysql\_c;dbname=test';

Dans ces cas, j'ai utilisé le nom du conteneur de la communiquer avec ce dernier.

## **Conclusion**

Je pense que vous l'aurez compris, le Docker Compose est un faciliter la gestion des applications Docker à conteneurs multiple

- Démarrer, arrêter et reconstruire des services
- Afficher le statut des services en cours d'exécution
- Diffuser la sortie des logs des services en cours d'exécution
- Exécuter une commande unique sur un service
- $\bullet$  etc  $\ldots$

Comme pour chaque fin de chapitre, je vous liste ci-dessou quelques commandes intéressantes du Docker Compose:

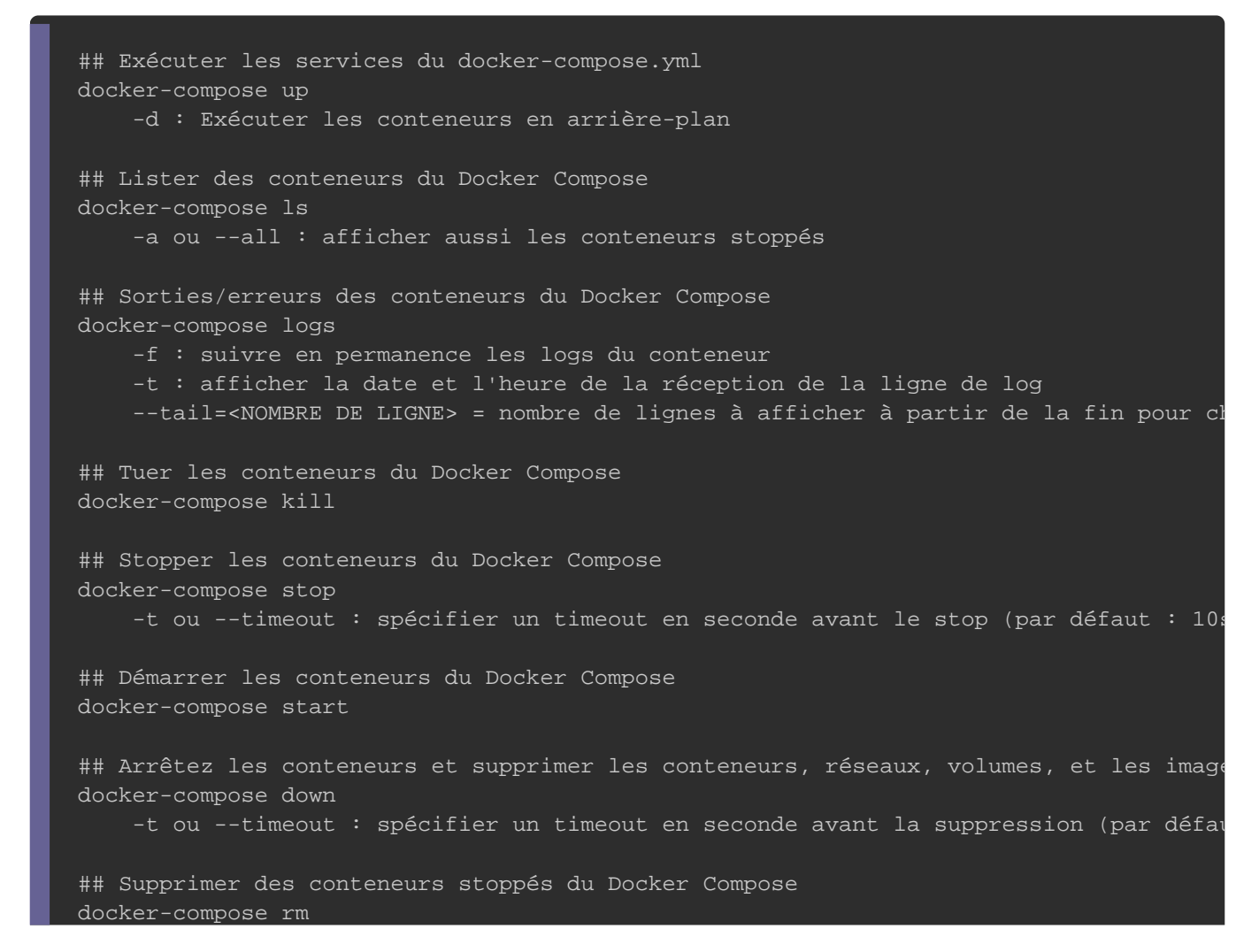

#### -f ou --force : forcer la suppression

## Lister les images utilisées dans le docker-compose.yml docker-compose images